2024 年 1 月(第 2 版)

プログラム1 疾病診断用プログラム 管理医療機器 汎用画像診断装置ワークステーション用プログラム(70030012)

# 医用画像共有プログラム Drs'HotLine

## 【形状・構造及び原理等】

# 1.概要

2.機能

画像や情報の 処理機能

外部装置(デバイス)との入出力

画像データ(レントゲン、CT、MRI など)を指定した iOS デバイスに表示 し、 必要に応じて画像処理を行い、診断のために提供するプログラムで ある。本プログラムは PC 及び iOS デバイスにインストールして使用し、 ダウンロードで提供される。

項目 マンプログラム 仕様

画像表示機能 | | 「画像や情報の処理機能」の処

・拡大 ・縮小 ・移動 ・連続再生

理結果の 正しい表示。

本プログラムが、指定した外部 装置との 間でデータの入出力 を行うことができ ること。

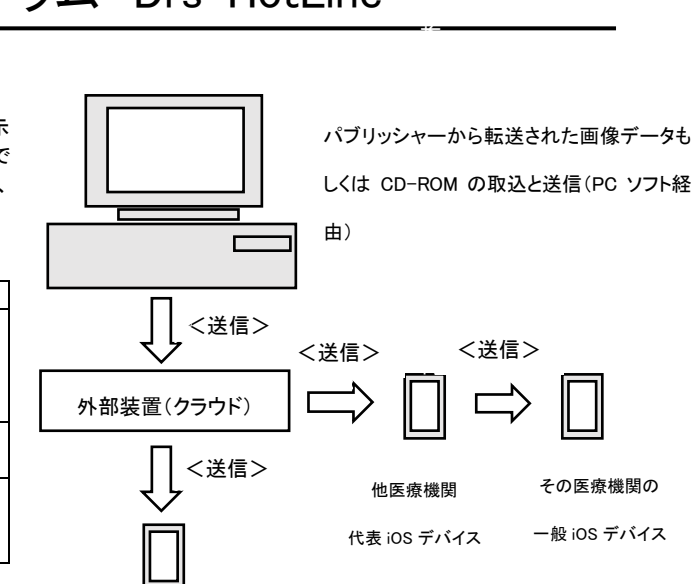

# 3.付帯機能

機能

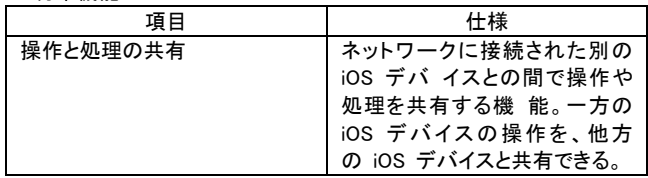

# 4.作動・動作原理

医療画像を保管しているサーバーから匿名化処理後に外部装置(クラウ ド)へ画像を送受信し、診療のために表示する。

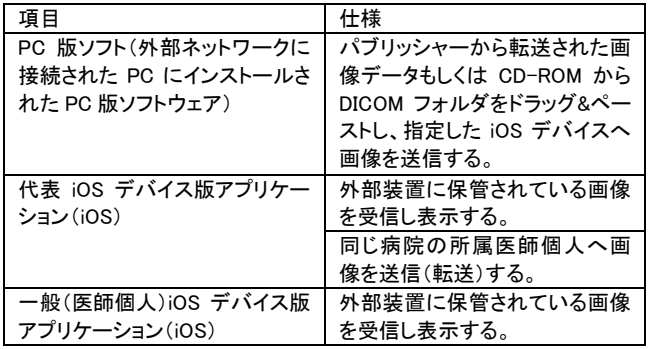

1)PC 版ソフトは、送信機能(代表 iOS デバイス版アプリケーション(iOS) もしくは所属医師の医師個人 iOS デバイス版アプリケーション(iOS))の みを有する。

2)代表 iPhone 版アプリは、所属医師の医師個人 iOS デバイス版アプリ ケーション(iOS))への転送機能を有する。

3)所属医師の医師個人 iOS デバイス版アプリケーション(iOS))は、受 信機能のみを有する.

## 【使用目的又は効果】

一般 iOS デバイス

画像診断装置等から提供された人体の画像情報を外部装置に送信し、 またはコンピュータに取込み、画像情報を処理して、診療のために提 供すること(自動診断機能を有するものを除く。)。

## 【使用方法等】

1.使用準備

(1)インストール先の機器の電源を入れる。

(2)本プログラムを起動しログインする。

#### 2.操作

(1)パブリッシャーから画像データを転送して取得する、もしくは、CD-ROM より画像データを取得する。

(2)DICOM データをソフト上にペーストする。

```
(3)転送する。
```
# 3.終了

(1)画面上の終了アイコンをクリックするか、メニュー項目から終了機 能を選択し、本プログラムを終了する。

(2)必要に応じて電源を切る。

操作方法の詳細は取扱説明書の『使用方法』を参照してください。

#### 設置方法

本品目は下記の仕様を満たす汎用 IT 機器及び iPhone に製造販売 業者が指定した方法でインストールして使用する。汎用 IT 機器は患 者環境外に設置する。

# 汎用 IT 機器の仕様

インストール可能な汎用 PC 及び組み合わせる画像表示モニタ

安全性:JIS C 6950-1、JIS C 62368-1 適合品

EMC: CISPR 22/CSPR24、CISPR32/CISPR35 または VCCI 適合 汎用 PC 性能

OS: Windows 10、11

取扱説明書を必ずご参照ください

HDD(空き容量):1GB 以上 メモリ:8MB 以上

#### iOS デバイスの推奨モデル

iPhone X/Xs/Xr/11/12/13/14 上記デバイスは仕様として以下の性能を有し、本プログラムの動作 にはこれに準じる以上の性能を必要とする。 ・プロセッサ:A10 以上 ・Wi-Fi 性能:IEEE802.11n 以上

- ・モバイルネットワーク(利用する場合):LTE(4G)以上
- ・表示性能:Retina Display 以上

#### 使用方法

#### 1.使用準備

(1)インストール先の機器の電源を入れる. (2)本プログラムを起動し、ログインする.

2. 操作

(1)パブリッシャーから画像データを転送して取得する、もしくは、CD-ROM より画像データを取得する。 (2)DICOM データをソフト上にペーストする。 (3)転送する。

#### 3.閲覧

- (1) iOS デバイスの電源を入れる。
- (2) iOS アプリを起動し、ログインする。
- (3))画像を閲覧する。代表端末用の iOS アプリからは所属医療機関 医師の一般端末用 iOS アプリに画像閲覧許可を与えることが出 来る。

4.終了

(1)画面上の終了アイコンをクリックするか、メニュー項目から終了機 能を選択し、本プログラムを終了する。 (2)必要に応じて電源を切る。

操作方法の詳細については、本プログラムの取扱説明書を参照する こと。

# <使用方法に関連する使用上の注意>

# 【使用上の注意】

## 使用注意

- 1. ネットワークに接続した環境で使用する場合は、コンピュータウイ ルス及び情報の漏洩等に注意すること。
- 2. パスワードの管理等には十分に注意すること。
- 3. インストール先の iOS デバイスにはパスコード等を設定すること。 重要な基本的注意
- 推奨仕様を満たす機器にインストールすること。

## 【取扱い上の注意】

- 1.ダウンロードしたプログラムの法定表示は、本プログラムの設定 アイコンから呼び出すことによって、画面上に表示される。
- 2. ダウンロードしたプログラムには梱包箱等がありませんので、標 準バーコード(GS1/JAN コード)の表示は表示されていません。 必要な場合は下記の連絡先に問い合わせること。

# 【保守・点検に係る事項】

## 使用者による保守点検事項

自己点検プログラムが起動する場合は、問題がなきことを確認し てから、使用すること。 業者による保守点検事項

取扱説明書を必ずご参照ください

 リモートメンテナスによる点検を行う場合は、JESRATR-0036「画 像診断装置等のリモートメンテナンスに関するガイドライン」を参照 すること。

# 【製造販売業者及び製造業者の氏名又は名称等】

製造販売業者名:MediTech株式会社 住所: 東京都大田区羽田空港 3-3-2 羽田空港第1ターミナル5F Regus 内

電話: 03-3242-6525